## Comment créer une page de collecte ?

Une page de collecte permet à une entreprise **d'engager ses employés** dans un environnement de collecte de fonds qui leur est dédié.

Chaque don étant traité séparément par la Croix-Rouge de Belgique, une **attestation fiscale** sera délivrée à tous les donateurs (individuellement) ayant fait un don minimum 40€ sur l'année. La déduction fiscale peut aller jusqu'à 45%.

Certains éléments (voir point 3) sont à prévoir en amont de la création de la page de collecte.

## **Suivez les étapes suivantes :**

Rendez-vous sur help.redcross.be et cliquez sur **"créer une page de collecte"**. Si vous éprouvez 1. des difficultés à la créer, envoyez un mail à julie.bernard@croix-rouge.be qui vous aidera dans votre démarche.

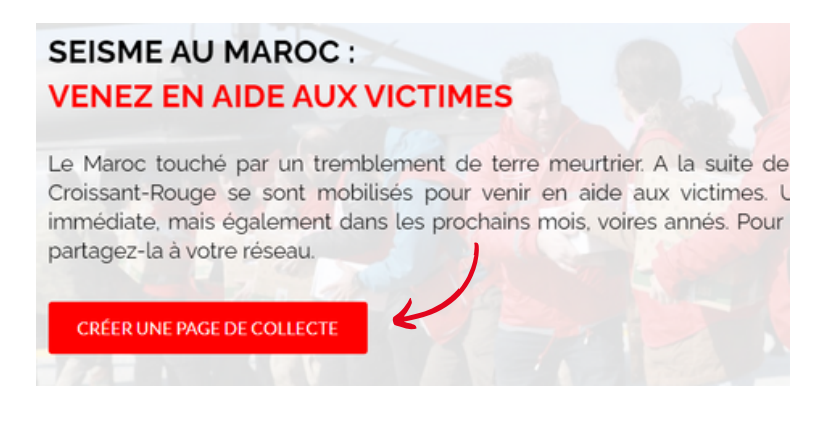

- 2. Cliquez sur **"créer ma page de collecte"**
- 3. Remplissez les **champs indiqués** avec les informations suivantes :
	- Titre de la page de collecte (ex : Entreprise X soutient les victimes du séisme du Maroc)  $\bullet$
	- Date de fin (de la collecte)  $\bullet$
	- Objectif de la collecte en euros
	- Type de collecte sélectionnez "individuel"
	- Taille maximale de l'équipe à adapter en fonction du nombre de collaborateurs invités à  $\bullet$ participer

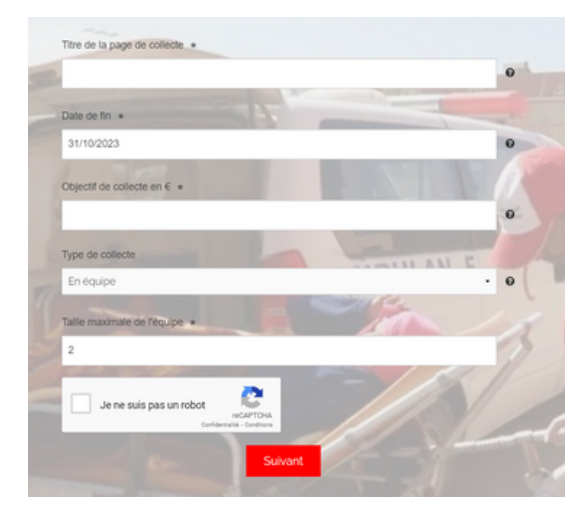

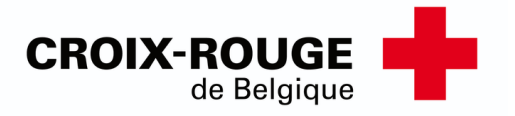

4. En cliquant sur "suivant", vous arriverez sur la page ci-dessous. Afin de rendre votre page de collecte plus attractive, **téléchargez une illustration** qui peut être une image et/ou une vidéo.

o Pour l'image : cliquez sur "sélectionnez un fichier" et sélectionnez une image sur votre ordinateur. Nous recommandons un format carré qui s'adaptera mieux à l'environnement de la page de collecte. Il est idéal d'incruster votre logo sur votre image (à faire préalablement).

Attention, elle doit faire maximum 2Mo et les formats acceptés sont les suivants : .gif, .jpg, .png

o Pour la vidéo : insérez le lien de la vidéo sur YouTube. Si vous ne l'avez qu'en mp4, il vous sera demandé de la télécharger sur YouTube (compte YouTube de l'entreprise si disponible) pour que cela fonctionne.

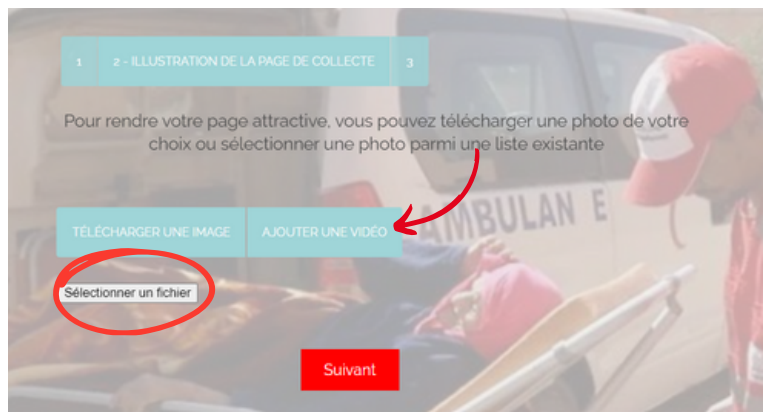

5. Il vous sera demandé d'**expliquer pourquoi cela tient à cœur à l'entreprise** de créer une page de collecte. Vous trouverez dans l'encadré un texte pré-écrit expliquant la démarche. Vous avez toujours la possibilité d'ajouter une note plus personnelle si vous le désirez.

6. La page de collecte est finie ! **Afin de l'enregistrer**, il vous sera demandé de créer votre profil (personnel) avec nom/prénom/adresse email/mot de passe. Vous êtes l'administrateur de cette page.

7. Maintenant que vous êtes connecté·e, introduisez les coordonnées suivantes :

- Téléchargez une photo de profil
- Votre civilité
- Date de naissance
- Société
- Adresse
- Code postal
- Ville
- Pays

8. **Donnez de l'ampleur** à votre page de collecte en la partageant un maximum que ce soit par des emailings/par la plateforme interne/...

Le tour est joué ! **Merci** pour votre engagement auprès de la Croix-Rouge de Belgique.

Besoin d'informations sur les partenariats entreprise ? Contactez-nous!

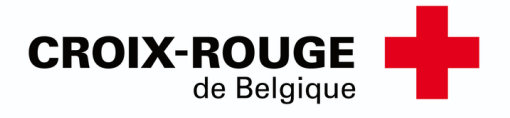